# Android User Interface Basics

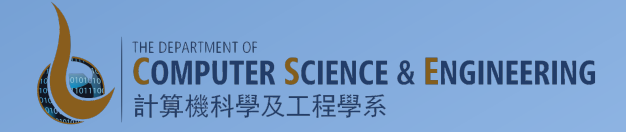

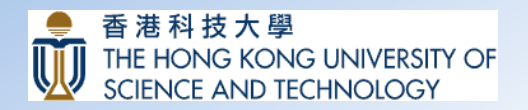

COMP 107x (Muppala) and the computation of the computation of the computation of the computation of the computation of the computation of the computation of the computation of the computation of the computation of the comp

## **Activity and User Interface**

- We have already seen that each activity has an associated user interface (UI)
- The UI is specified in a layout file
- The layout file is supplied as a parameter for the setContentView() method call in the onCreate() method of the activity

## Android User Interface

- User interface built using views and viewgroup objects
- View
	- $-$  Base class for widgets
	- Textviews, EditText views, Buttons, …
- Viewgroup
	- $-$  Base class for layouts
	- $-$  Linear, Relative, Tabular, ...
- View Hierarchy
	- Hierarchy of views and viewgroups

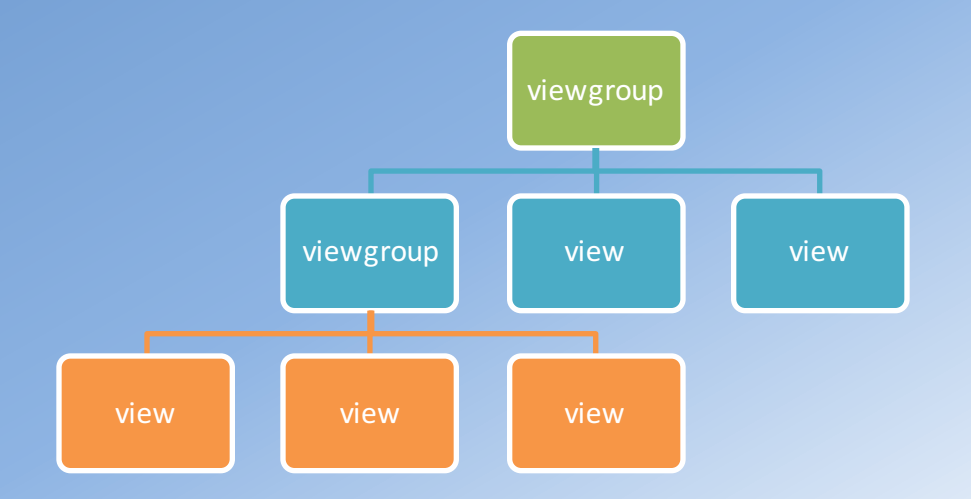

# **Building an UI**

- The UI is defined in a layout file in the resources folder
- Two ways to view the layout:
	- Visual view using the design tab
	- XML code view using the text tab
- Widgets are given an ID to enable us to reference them within the Java code
	- R.id.<widget\_ID>, e.g., R.id.textMessage

### Greet Friend Example

- Off to the next example, let's learn:
	- $-$  Identifying and responding to user interaction with the UI
		- EventListeners
	- Resources